## **研学平台使用流程说明**

## 1、进入研学平台: x.cnki.net

(为保证平台顺利运营,请使用谷歌或者火狐浏览器,360 浏览 器部分功能不支持)

2、点击右上角登录/注册,用自己的手机号进行注册。(已有知 网个人账号的直接登陆)

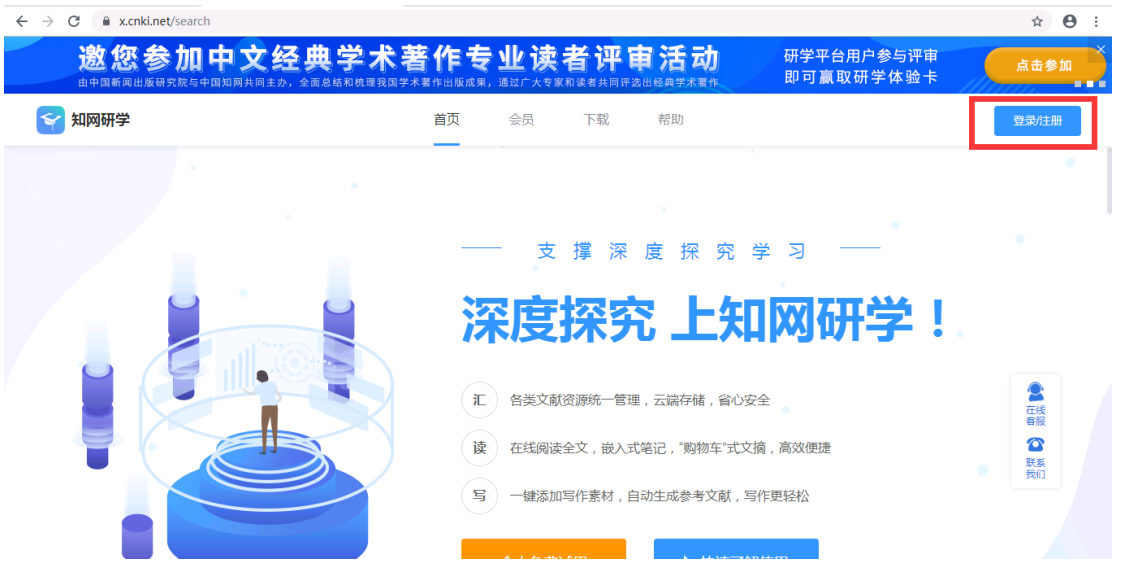

3、注册完成,登陆自己的帐号,点击右上角头像

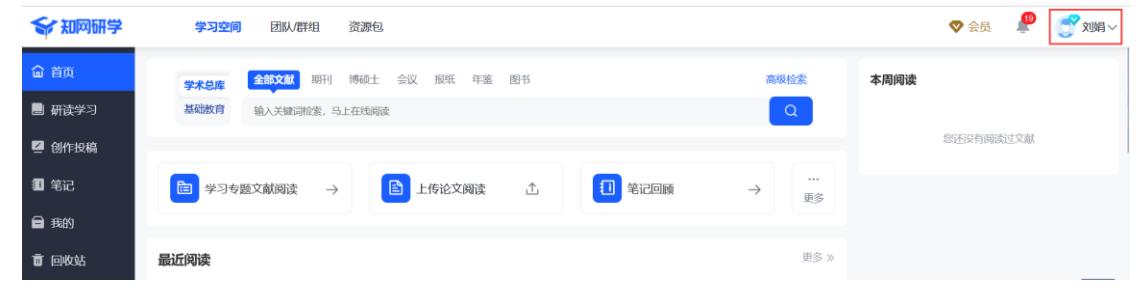

- 4、 点击左边,关联机构团队
- 5、 输入口令 **KZD3JN** (请注意区分大小写)

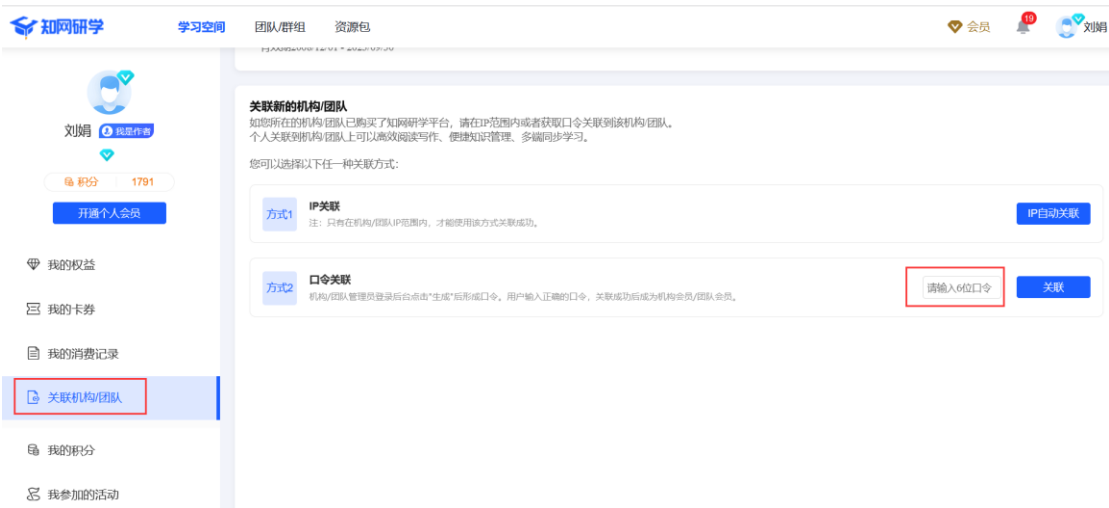

## 6、点击左上角 LOGO,关联成功后就可以开始使用啦!

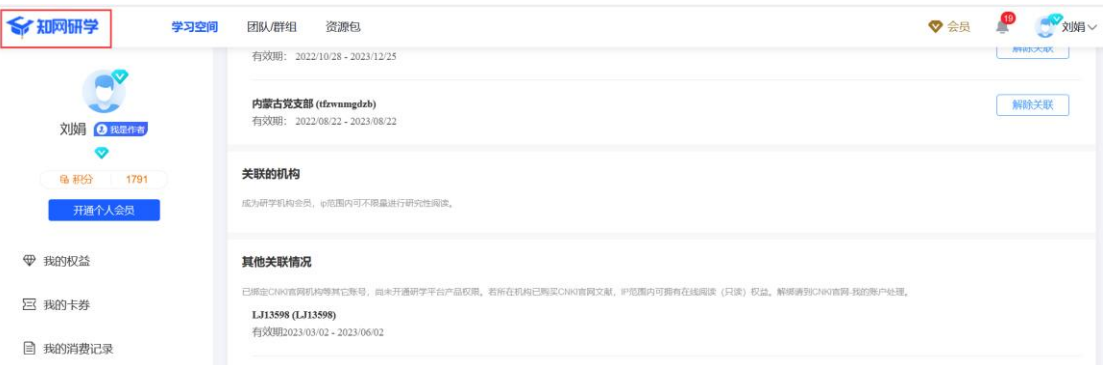

## 7、产品首页"帮助"菜单下,有使用手册及视频教程,如有其

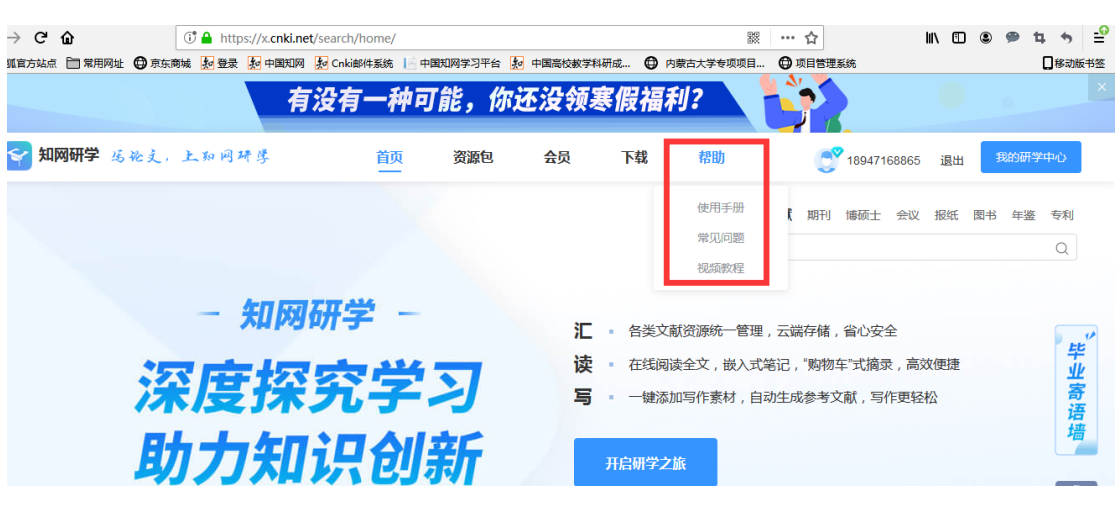

它问题,可联系区域工作人员(刘娟,18947168865)。